2. G`. Nasriddinov "Iqtisodiy – matematikmodellar va usullar", Toshkent-2011.

3. Q. Safaeva, F. Mansurov "Iqtisodiyotda matematika", Toshkent – 2010.

4. Internet, Wikipedia.com.

5. Internet, ziyonet.com.

# **ПРИМЕНЕНИЕ РЕГРЕССИОННЫХ МОДЕЛЕЙ В ЭКОНОМИЧЕСКОМ АНАЛИЗЕ**

# **<sup>1</sup>А.Х. Хожамкулов, <sup>1</sup>А.А. Мирзаев, <sup>2</sup>Ч.Х. Сайдуллаев**

*<sup>1</sup>Национальный университет Узбекистана имени Мирзо Улушбека, <sup>2</sup> Ташкентский химико-технологический институт* E-mail: *[abdulazizxojamqulov47@gmail.com,](mailto:abdulazizxojamqulov47@gmail.com) [akmalmirzaev9505@gmail.com](mailto:akmalmirzaev9505@gmail.com)*

Математический анализ экономических процессов, получение точных результатов, автоматизация процессов с помощью вычислительной техники-одна из актуальных проблем сегодняшнего дня. Подход к проблеме с использованием четкой методологии для решения этих проблем облегчает решение проблемы и повышает точность результата. Ниже мы попытаемся найти решение проблемы с помощью одной из таких методологий. Данная методология является методологией CRISP-DM (Cross-Industry Standard Process for [Data Mining\)](https://www.bigdataschool.ru/wiki/data-mining) — это наиболее распространенная на практике методология выполнения Data Science проектов, которую принято называть межотраслевым стандартным процессом исследования данных. Он описывает жизненный цикл Data Science проектов в следующих 6 фазах, каждая из которых включает ряд задач:

1. *Понимание бизнеса (Business Understanding)*, где через оценку текущей ситуации определяются бизнес-цели и требования, а также разрабатывается предварительный план проекта;

2. *Начальное изучение данных (Data Understanding)*, включая их сбор, описание, исследование (поиск закономерностей, формирование гипотез) и проверку качества;

3. **[Подготовка данных \(Data Preparation\)](https://python-school.ru/courses/dprep-data-preparation-data-mining-python/)**, когда из исходного набора данных формируется датасет для работы с моделями машинного обучения [\(Machine Learning\)](https://www.bigdataschool.ru/wiki/machine-learning) путем выполнения соответствующих операций Data Preparation – выборка очистка, генерация признаков, интеграция, форматирование.

Моделирование (Modeling),  $\overline{4}$ . где выбираются алгоритмы, пишутся тесты, строятся и обучаются модели Machine Learning, а также выполняется настройка их параметров и оценка качества;

5. Оценка решения (Solution Evaluation), когда качество MLмоделей анализируется с точки зрения достижения поставленных бизнесцелей и определяются дальнейшие шаги по улучшению результатов;

**Внедрение (Deployment)**, которое предполагает развертывание 6. полученных ML-моделей в промышленную эксплуатацию (production), включая разработку финальных отчетов по всему проекту (review).

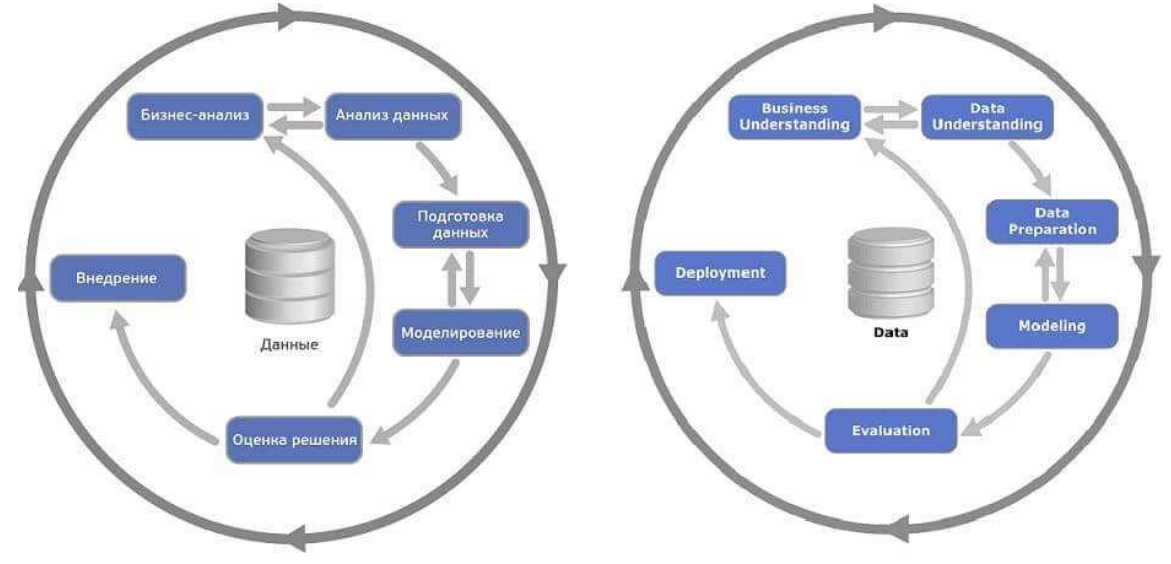

Для решения проблемы CRISP-DM ставит перед собой задачу на последовательный поиск решений следующих 10 вопросов:

От проблемы к подходу

 $\left( \right)$ Какой именно проблеме вы ищите решение?

 $(2)$ Каким путём можно будет воспользоваться имеющимися данными для решение задачи?

Работа с данными

Какие данные необходимы для поиска решения?  $3)$ 

 $4)$ Откудого поступает информация (источиники) и как мы собираемся их загружать?

 $\overline{5}$ Имеет ли отношение собранные нами сведения для решения данной проблемы?

Что необходимо выполнить для преобразования данных по  $6)$ вашему требованию?

Поиск решений

 $(7)$ Как можно визуализировать данные для того чтобы получить полезное сообщение из ссылки?

8) Решает ли созданная нами модель поставленную задачу или необходимо устронить недостатки?

9) Возможно ли использование данной модели в практике?

 $10)$ Можете ли вы принять конструктивные идеи, чтобы ответить на вопрос?

Чтобы лучше понять эту методологию, мы ищем решение следующей проблемы с помощью CRISP-DM: необходимо создать модель, прогнозирующую стоимость домов для продажи в Ташкенте. Для построения модели мы будем использовать информацию, полученную с сайта Для обработки uybor.uz. данных  $M<sub>bl</sub>$ используем ЯЗЫК программирования Python и среду Google Colaboratory.

Вызываем необходимые библиотеки Python:

import pandas as pd

import numpy as np

import matplotlib.pyplot as plt

import seaborn as sns

% matplotlib inline

Загружаем данные:

df=pd.read csv("https://github.com/abdulazizdatasc/mohirdev kursi/blob/ main/Uybor.uz.csv?raw=true")

 $df \cdot head(10)$ 

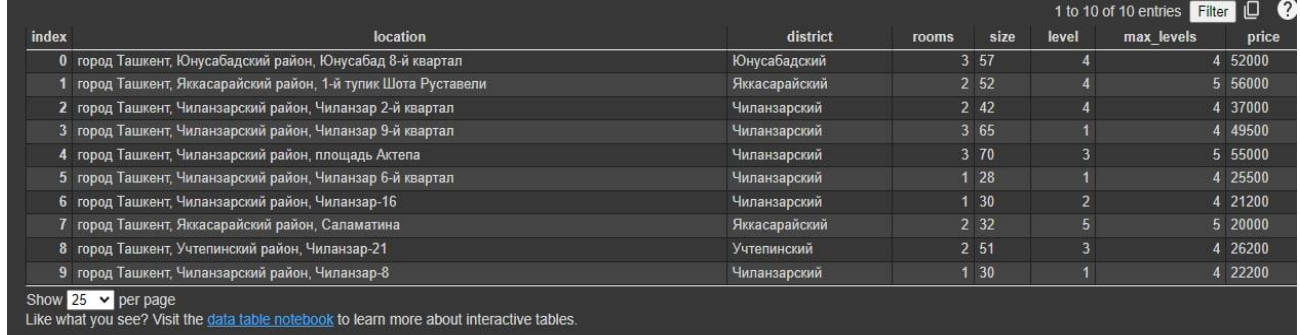

В данных столбцах отражается следующая информация:

- location местоположение квартиры  $\bullet$
- district район местонохождения дома  $\bullet$
- rooms количесвто комнат квартиры
- size квалратура квартиры (кв.м.)
- level на каком этаже расположена квартира
- max\_levels этажжность дома
- price цена квартиры

Модель, которую мы собираемся построить, должна прогнозировать price (цену), используя данные из столбцов location, district, rooms, size,

level, max level. Работу начнём с получения более расширенной информации данных:

 $df.info()$ 

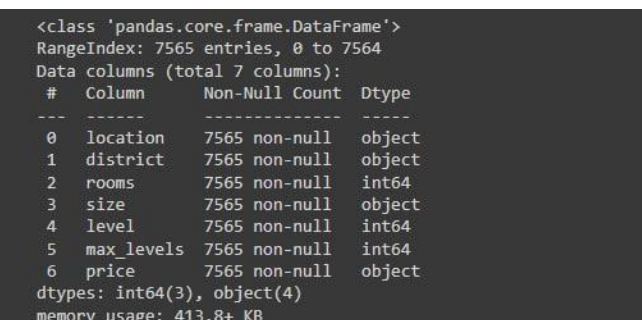

Это означает, что информация хранит в себе 7 столбцов, а каждый столбец содержит 7565 строк. Из столбцов столбцы rooms, level, max level состоят из целых чисел, а столбцы location, district, size, price состоят из текстов. Учитывая, что модель, которую мы строим, работает только исходя из чисел, мы можем преобразовать текстовые столбцы в числовое представление. Для этого мы получаем информацию о значениях, расположенных в каждом текстовом столбце:

df['price'].unique()

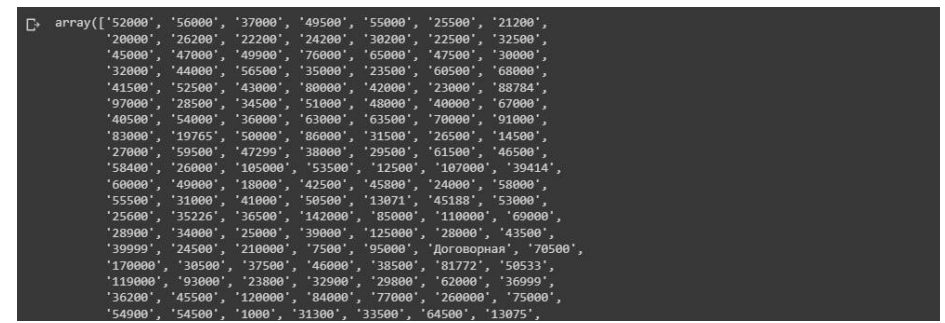

Из приведенных выше значений видно, что между price (ценой) выпадает текст «договорная». Определяем количество таких строк:

df[df['price']=='Договорная']

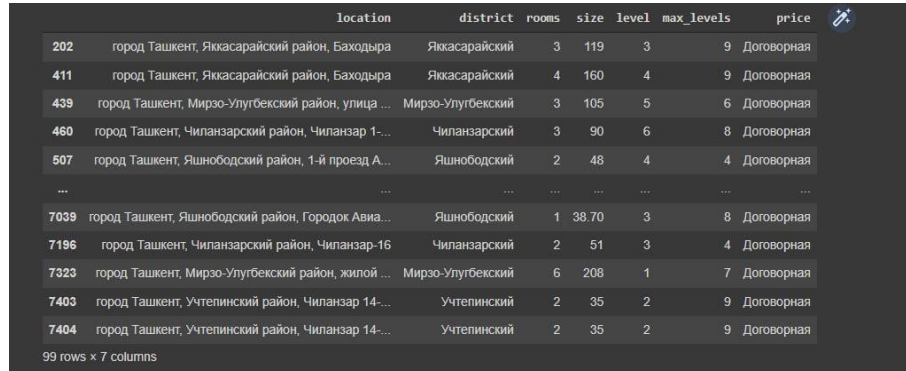

Следовательно, количество таких строк равно 99. Теперь мы можем работать с такими строками 2 различными способами: Первый - мы можем пропустить эти строки, а второй - мы можем заполнить эти строки другими данными (средние или медианные значения для этого столбца). Например, для заполнения средними значениями достаточно ввести следующий код:

df\_price\_num=df[df['price']!='Договорная']

df['price'].replace('Договорная', np.mean(df\_price\_num['price']), inplace= True)

Этот код принимает все столбцы, кроме столбцов с текстом «договорная» в столбце "price", и вычисляет среднее значение для них, заменяя каждый текст «договорная» средним значением который высчитывается по следующей формуле

$$
\frac{\sum_{i=1}^{n} x_i}{n}
$$

Теперь мы можем преобразовать все значения в столбце price and size в число в виле лесятичной дроби:

 $\text{Mdf}$ "price" = df['price" ]. astype(np.float64)

df['size']=df['size'].astype(np.float64)

Оказывается, что данные также содержат строки со значением infimum среди элементов столбца price.

 $df[df[*price*'] = = np.inf]$ 

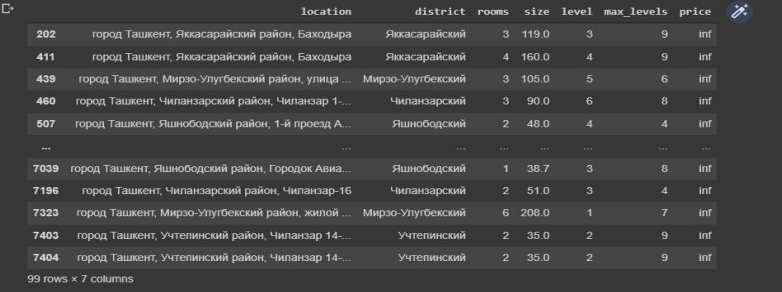

Имеется 2 разных способа работы с такими строками, как указано выше:

Первый - мы можем пропустить эти строки, а второй - мы можем заполнить эти строки другими данными (средние или медианные значения для этого столбца или стандартные значения, которые мы считаем логически правильными). Учитывая, что у нас есть данные в 7 столбцах,

7565 строк и размер данных для построения модели, мы можем заменить значения infimum в строке price другими значениями. Подходим к этому процессу логично. Стоимость дома в большинстве случаев определяется исходя из его площади. Следовательно, мы также заменим значения *infimum* другим значением, соответствующим площади квартиры:

df\_price1=df[(df['size']>0)&(df['size']<50)].price.replace(np.inf, 40000)

df\_price2=df[(df['size']>=50)&(df['size']<100)].price.replace(np.inf, 7500

df\_price3=df[(df['size']>=100)&(df['size']<150)].price.replace(np.inf, 120 000)

df\_price4=df[(df['size']>=150)&(df['size']<250)].price.replace(np.inf, 140 000)

df\_price5=df[(df['size']>=250)].price.replace(np.inf, 170000)

df price=pd.concat( $[df_p^p]$  price1, df price2, df price3, df price4, df price5

])

0)

df['price']=df\_price

Если обратить внимание на размер площади домов - столбец "size", то можно заметить, что среди них попадаются необычные значения:

df $[df['size'] < 25]$ 

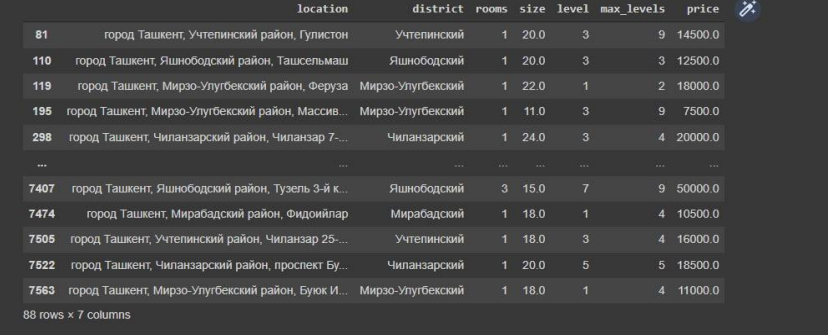

Обычно в Ташкенте площадь квартир составляет не меньше 25 кв.м. Количество квартир площадь которых меньше 25 кв.м. домов составляет 88 строк. Выбросим их.

idx=df[df['size']<25].index

df.drop(index=idx, inplace=True)

idx=df[df['size']>400].index

df.drop(index=idx, inplace=True

Существуют строки в которых наблюдается большой дисбаланс цены квартиры по отношению к площади:

df[df['price']>500000]

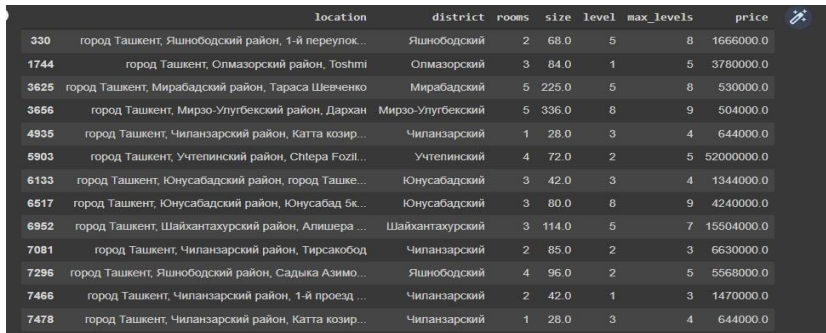

Выбрасываем эксцентрические значения:

idx=df[df['price']>500000].index

df.drop(index=idx, inplace=True)

idx=df[df['price']<5000].index

df.drop(index=idx, inplace=True)

Интерпретируем данные в графиках:

df.hist(bins=50, figsize= $(20,16)$ )

plt.show()

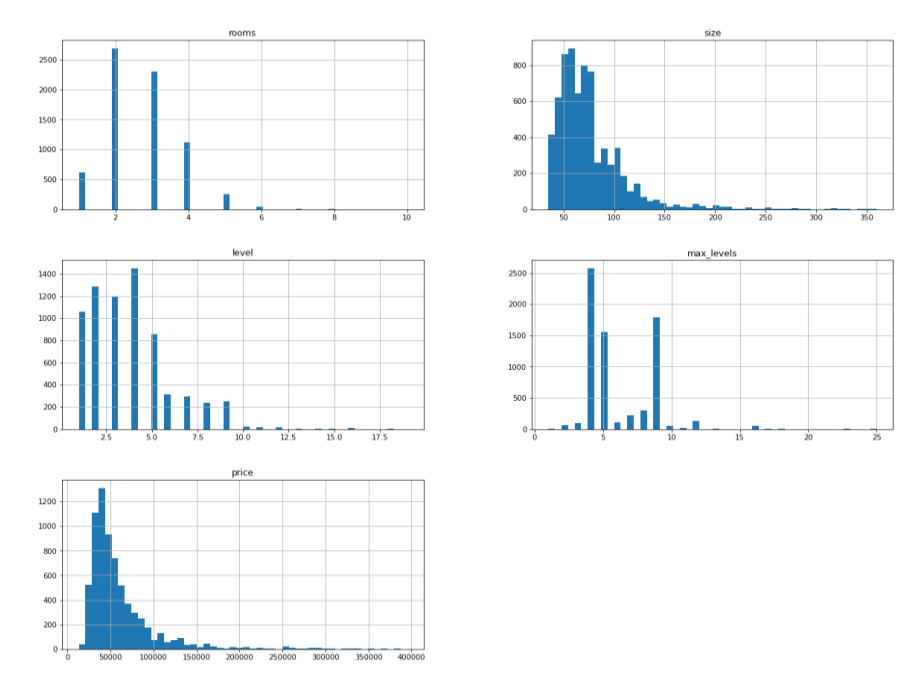

Из приведенного выше графика наиболее распространенным типом квартир являются 2-комнатные (более 2500 строк), квартиры площадью от 50 кв.м. до 80 кв.м., что дома с этажностью до 5 этажей составляют основную часть домов в продаже и что цены на дома в основном варьируются от 30 000 до 80 000 долларов США.

Теперь следует интерпретировать связь между каждым столбцом графически:

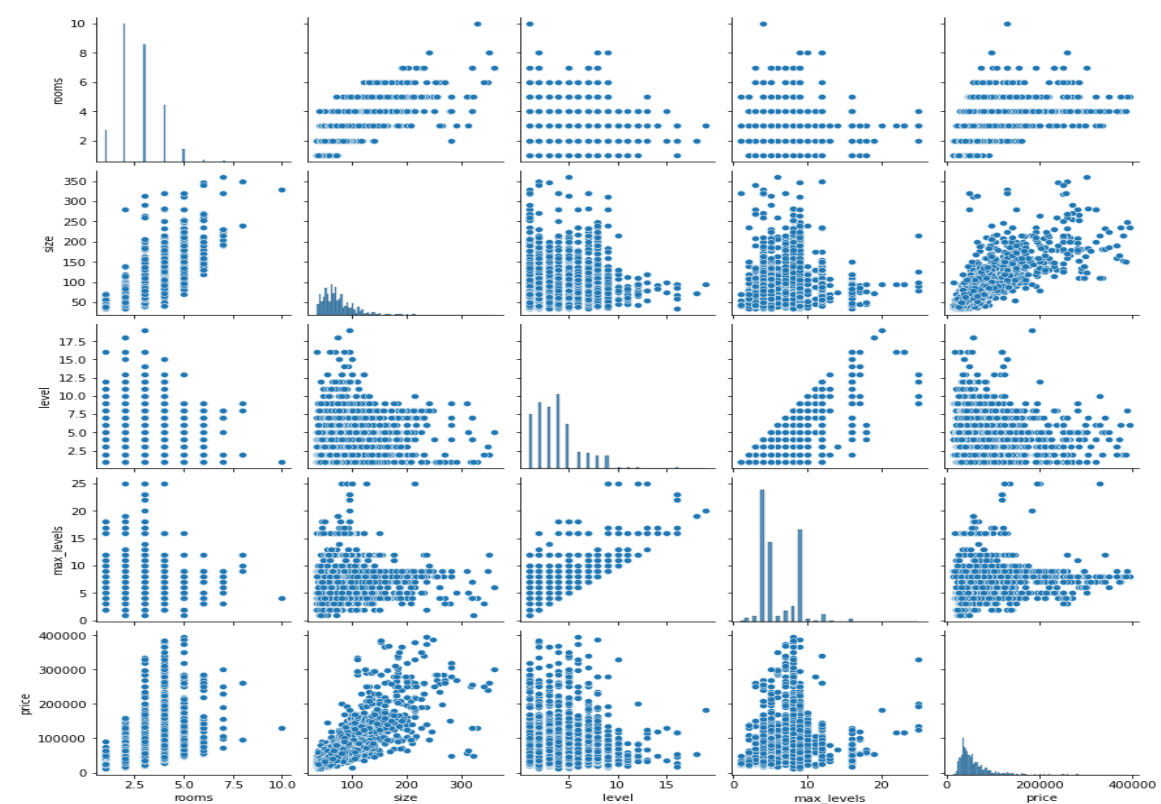

Из приведенного выше графика видно, что между столбцами size и price существует корреляционная зависимость.

Выделим график отдельно отражающий связь между столбцами size и price:

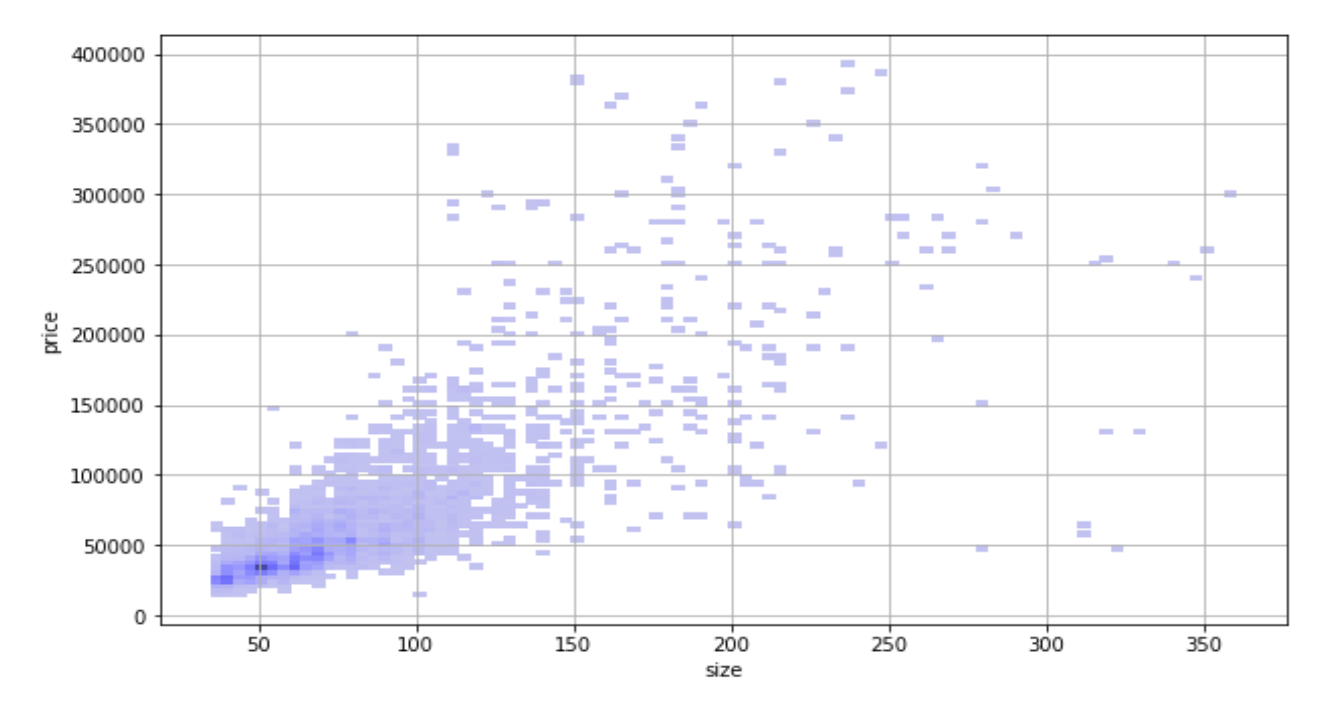

Из приведенного выше графика можно сделать вывод, что по мере того, как цены на квартиры растут более 300 000 долларов США и их площадь увеличивается более чем 300 кв.м., связь между столбцами price и size начинает исчезать. Выбрасиваем такие значения.

После обработки данных в таблице осталось 7440 строк данных.

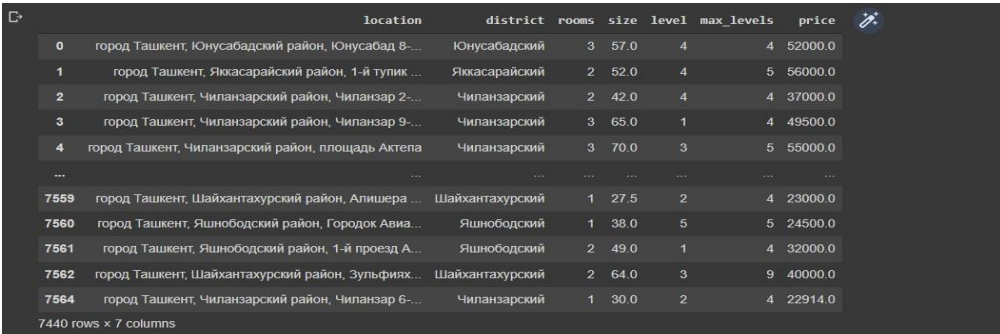

Рассчитаем зависимость значений столбца цена (price) между остальными значениями таблицы которую требуется спрогнозировать по формуле коэффициента корреляции:

$$
r = \frac{\sum_{i=1}^{n} x_i \left( \left( x_i - \overline{x} \right) \left( y_i - \overline{y} \right) \right)}{\sqrt{\sum_{i=1}^{n} \left( x_i - \overline{x} \right)^2 \sum_{i=1}^{n} \left( y_i - \overline{y} \right)^2}}
$$

df.corrwith(df["price"])

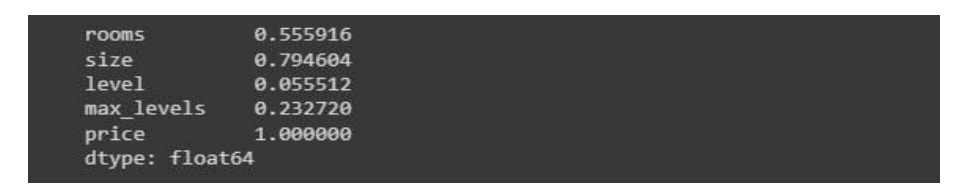

Как видно из приведенной выше таблицы, корреляция между ценой дома (price) и площадью квартиры (size) является сильной. Также корреляция между ценой квартиры (price) и количеством комнат (rooms) достаточно велика. Но корреляция между этажем (level) и ценой квартиры (price) на котором находится квартира очень мала. Из этого можно сделать вывод, что этаж (level), на котором расположена квартира, практически не оказывает положительного влияния на модель, которую мы хотим построить. Вот почему мы пропускаем этот столбец.

```
df.drop("level", axis=1, inplace=True)
```
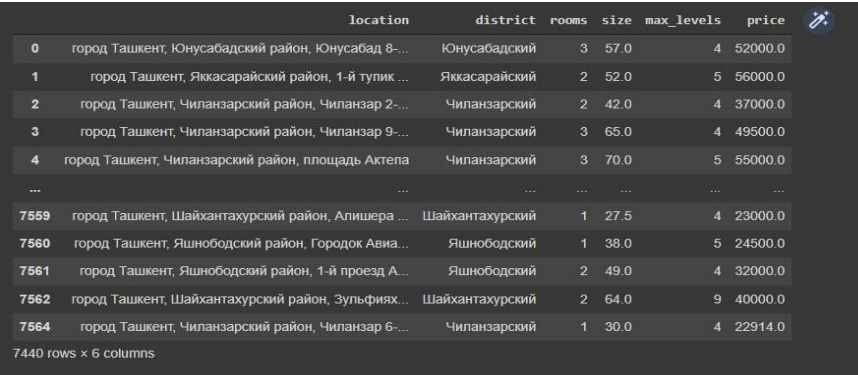

Из таблицы видно, что исчезает столбец "level" (эатаж), на котором находится квартира, и остаётся 6 столбцов. Далее необходимо разделить данные на 2 части для построения и тестирования модели. Соотношение 80% к 20%.

from sklearn.model selection import train test split

train\_set, test\_set = train\_test\_split(df, test\_size= $0.2$ , random\_state= $42$ )

При помощи команды (train\_set) строим модель с данными первой части, а при помощи команды (test\_set) тестируем модель с данными второй части, используя 20% данных. Поскольку наша цель - предсказать цену квартиры (price), следовательно, из таблицы необходимо отделить столбец "price" (цена квартиры).

 $X$  train=train set.drop('price', axis=1)

 $y_{\text{train}} = \text{train} \setminus \text{set}[\text{price}].\text{copy}()$ 

Как уже говорилось выше, модель, которую мы собираемся построить, работает только с числами. Для этого первые два столбца в начале таблицы загружаем отдельно, а столбцы с числовыми значениями в отдельные переменные.

X train cat=X train[['location', 'district']]

X\_train\_num=X\_train[['rooms', 'size', 'max\_levels']]

При помощи "Transformer", который добавляет еще один столбец положительно влияющий на данные столбца "price" (цена квартиры). "Transformer" (далее трансормер) выполняет математические операции над данными в таблице и изменяет ее форму.

from sklearn.base import BaseEstimator, TransformerMixin

rooms ix, size ix, = 0, 1

class CombinedAttributesAdder(BaseEstimator, TransformerMixin): def init (self, add size rooms=True): self.add size rooms=add size rooms def fit(self,  $X$ , y=None): return self  $def transform(self, X)$ : if self.add size rooms: size rooms =  $X[:, size \ ix] / X[:, rooms \ ix]$ return  $np.c_{X, size_{}round}$ else:

return np.c $[X]$ 

Этот трансормер рассчитывает соотношение всех элементов друг к другу столбца "size" (площадь квартиры) к столбцу "rooms" (количество комнат). В результате образуется столбец средней площади квартиры, соответствующий количеству комнат квартиры.

Чтобы не всегда выполнять процесс подготовки данных вручную, мы автоматизируем этот процесс. Для этого задаем следующую команду "Pipeline":

from sklearn.pipeline import Pipeline

from sklearn.impute import SimpleImputer

from sklearn.preprocessing import OrdinalEncoder, StandardScaler

num pipeline=Pipeline(

('imputer', SimpleImputer(strategy="median")),

('attribs\_adder', CombinedAttributesAdder(add\_size\_rooms

 $=True$ )),

('std\_scaler', StandardScaler())

 $\overline{D}$ 

num pipeline.fit transform $(X$  train num)

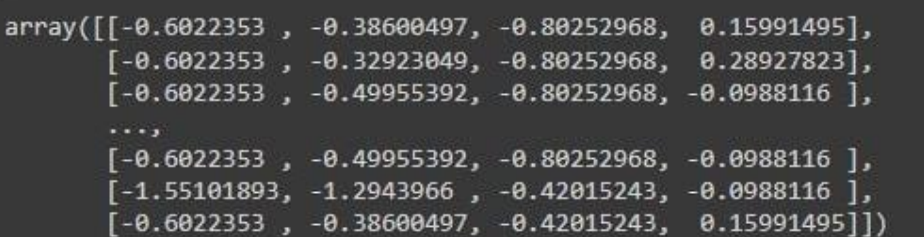

При помощи 3-х трансформеров в выше указанном "*Pipeline*" преобразуется формы данных путем обработки данных:

вместо пустых пробелов в таблице выставляются медианные элементов этого столбца с трансформера значения помошью "SimpleImputer".

вычисляется отношение всех элементов в столбце площадь квартиры (size) и количество комнат (rooms) друг к другу и полученный из столбец добавляется в таблицу с помощью НИХ трансформера "CombinedAttributesAdder".

выводится стандартный интервал для числовых данных, прошедших вышеуказанные этапы помощи трансформера при "StandardScaler" с применением формулы

$$
z=\frac{x-\mu}{\sigma}
$$

Здесь  $\sigma$  -стандартное отклонение,  $\mu$  - среднее значение для каждого  $x$  - элементы каждого столбца. столбна.

Теперь мы обрабатываем столбцы с текстовыми значениями при помощи другой "Pipeline":

from sklearn.compose import ColumnTransformer

num attribs= $list(X$  train num)

cat\_attribs=['location', 'district']

```
full_pipeline=ColumnTransformer([
```
("num", num pipeline, num attribs),

("cat", OrdinalEncoder(), cat attribs)

 $\mathcal{D}$ 

X\_prepar=full\_pipeline.fit\_transform(X\_train)

 $X$  prepared= $X$  prepar.toarray()

## X\_prepared

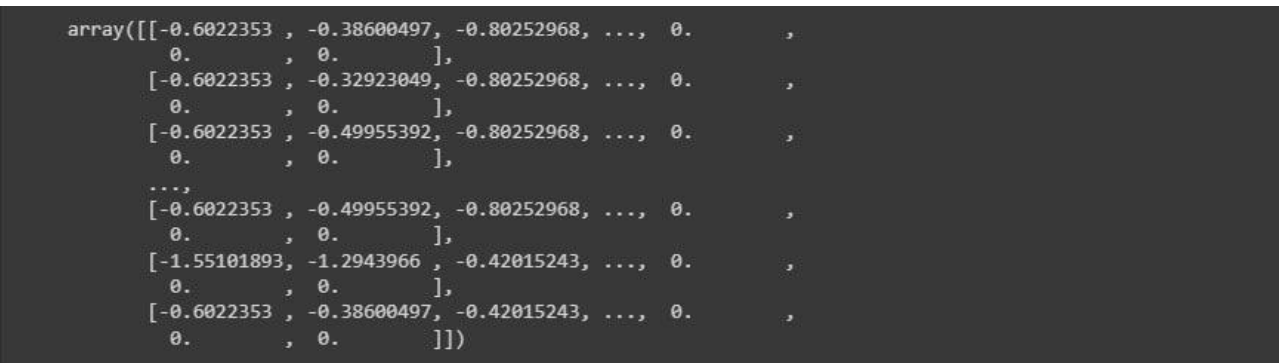

В приведенной выше "Pipeline", наряду с работой с числовыми данными, выполненной на предыдущем шаге, осуществляется перевод помощью представление  $\mathbf{c}$ текстов  $\overline{B}$ числовое трансформера "OrdinalEncoder". Этот процесс осуществляется следующим образом:

Трансформер сначала создает уникальную с невторяющимися значениями таблицу из значений столбца "location" (местоположение квартиры) и столбца "district" район в котором находится дом. Затем помещает числа от  $(1, n)$  в каждый элемент таблицы.

Теперь приступим к построению модели. Для этого мы вызываем "LinearRegression" из библиотеки sklearn и передаем Трансформер Трансформеру подготовленные данные (X\_prepared)  $\mathbf{B}$ качестве аргументов, а цену квартиры "price" (y\_train) в качестве значений, которые необходимо вычислить.

from sklearn.linear model import LinearRegression

model=LinearRegression()

model.fit( $X$  prepared,  $y$  train)

"LinearRegression" вычисляет коэффициенты Трансормер  $a_0, a_1, a_2, \ldots, a_n$  для X prepared и y train, а затем составляет формулу линейной регрессии.

 $y = a_0 + a_1x + a_2x + ... + a_nx$ 

Используя "Pipeline" для обработки "test set" можно спрогнозировать модель.

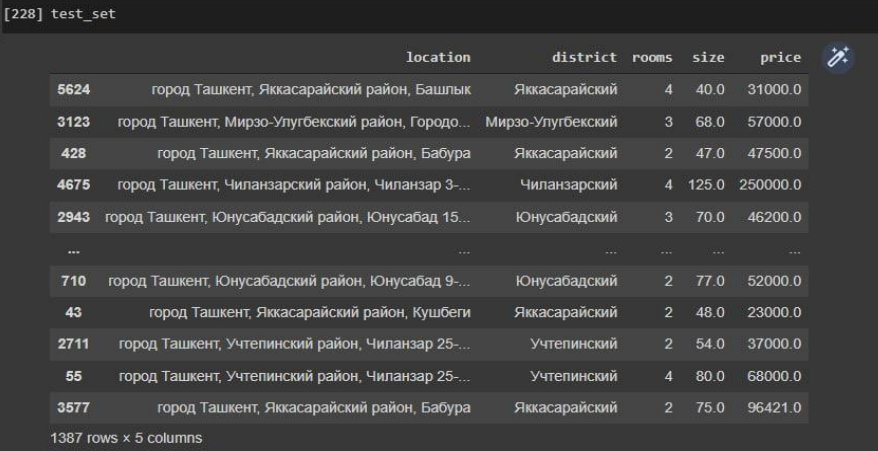

X test=test set.drop('price',  $axis=1$ )

```
y test=test set['price'].copy()
```

```
X test cat=X test[['location', 'district']]
```

```
X_test_num=X_test[["rooms", 'size']]
```
from sklearn.compose import ColumnTransformer

```
num_attribs=list(X_test_num)
```

```
cat attribs=["location", "district"]
```
full\_pipeline=ColumnTransformer([

("num", num\_pipeline, num\_attribs),

("cat", OrdinalEncoder(), cat\_attribs)

])

X test prepared=num\_pipeline.fit\_transform $(X$  test\_num)

X\_test\_prepared

```
array([[ 1.29648542, -1.09874807, -2.58311279],
 0.29858016, -0.19393356, -0.79116866,
\overline{[ -0.6993251, -0.87254444, -0.67327759]},[-0.6993251, -0.64634081, -0.17813514],[1.29648542, 0.19384409, -1.16842005],[-0.6993251, 0.03227007, 1.30729224]]
```
Прогнозируем с помощью модели:

y\_predicted=model.predict(X\_test\_prepared)

y\_predicted

array([30006.91703295, 45126.30573305, 33977.1457005,<br>[30093.15124785, 52167.4598737, 54620.84563566 . . . <u>.</u>

Для оценки модели рассчитаем среднюю квадратичную ошибку (Root mean squared error-RMSE) и среднюю абсолютную ошибку (Mean absolute error-MAE:

te error-MAE:  
\nRSMSE(**X**, h) = 
$$
\sqrt{\frac{1}{m} \sum_{i=1}^{m} (h(x^{(i)} - y^{(i)}))^2}
$$

$$
MAE(\mathbf{X}, h) = \frac{1}{m} \sum_{i=1}^{m} \left| h(x^{(i)} - y^{(i)}) \right|
$$

from sklearn.metrics import mean\_absolute\_error, mean\_squared\_error

mae=mean\_absolute\_error(y\_test, y\_predicted)

rmse=np.sqrt(mean\_squared\_error(y\_test, y\_predicted))

print(f"MAE: {mae}")

print(f"RMSE: {rmse}")

MAE: 3230,948468296183

RSME: 4534,54482317707

Подводя итог проделанной работы, недостаток модели заключается в том, что при прогнозировании цены на дом она в среднем отклоняется на 3230 долларов США. Преимущество модели заключается в том, что она может спрогнозировать цены на жилье за очень короткое время независимо от объѐма информации.

#### **Использованные литературы**

1. Н.В.Манюкова, Л.Ю.Уразаева, Р.Е.Мамедли – «Математическое моделирование в преподавании информационных технологий». Математические структуры и моделирование 2019 №4(52). С: 118-133. Санкт-Петербург, Россия.

2. . Anvar Narzullayev - «Python dasturlash asoslari». Akademnashr, Toshkent 2021.

3. William P.Fox, Robert E. Burks – «Advanced Mathematical Modeling with technology». CRC Preti, 2021